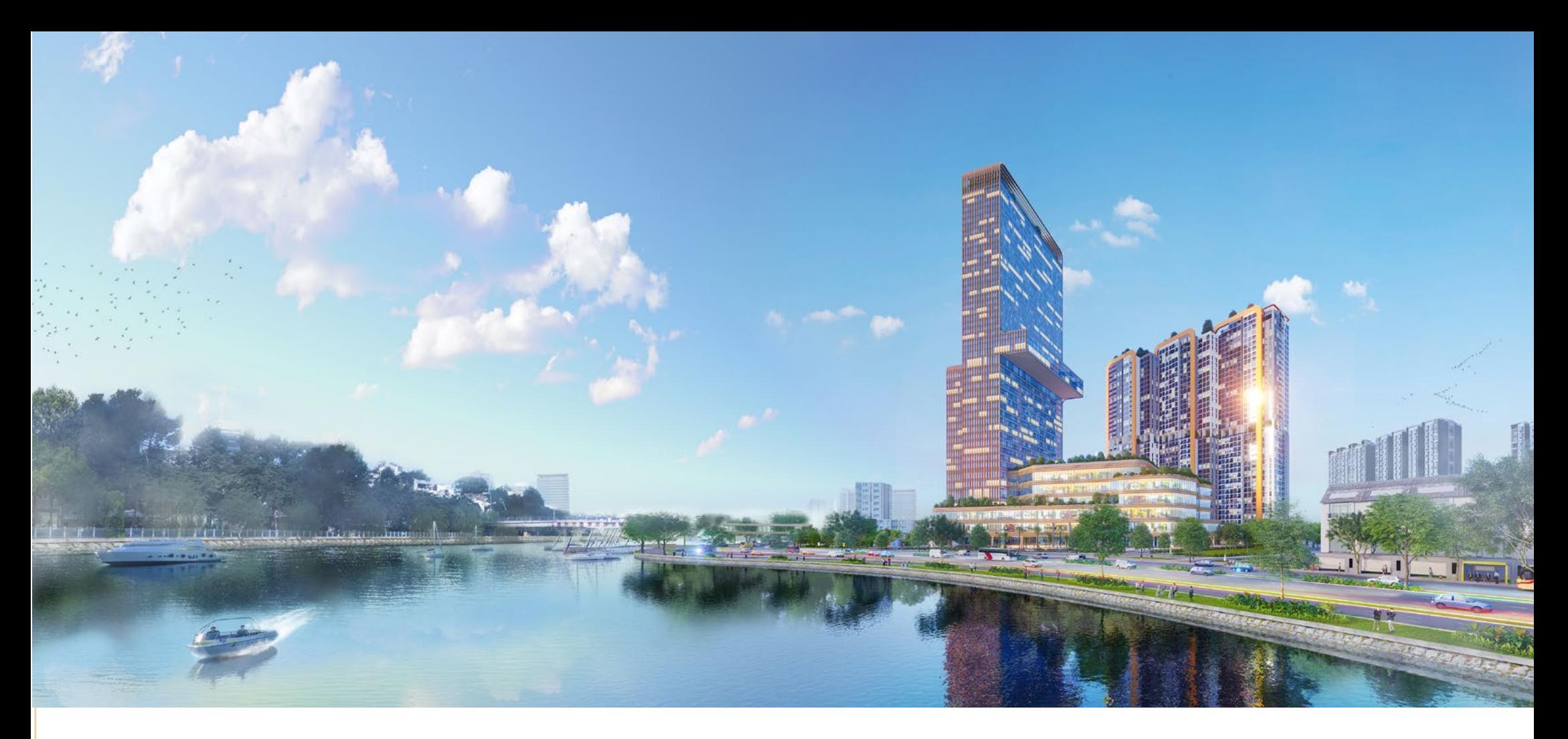

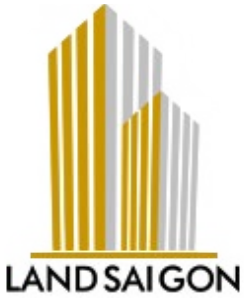

# **HƯỚNG DẪN THAM DỰ ĐẠI HỘI ĐỒNG CỔ ĐÔNG NĂM TÀI CHÍNH 2023 BẰNG HÌNH THỨC TRỰC TUYẾN CÔNG TY CỔ PHẦN BẤT ĐỘNG SẢN SÀI GÒN VI NA**

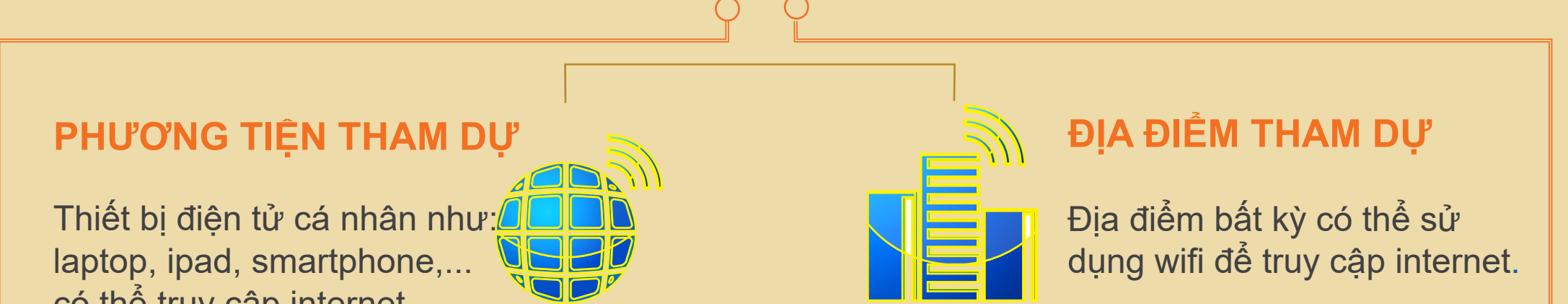

có thể truy cập internet.

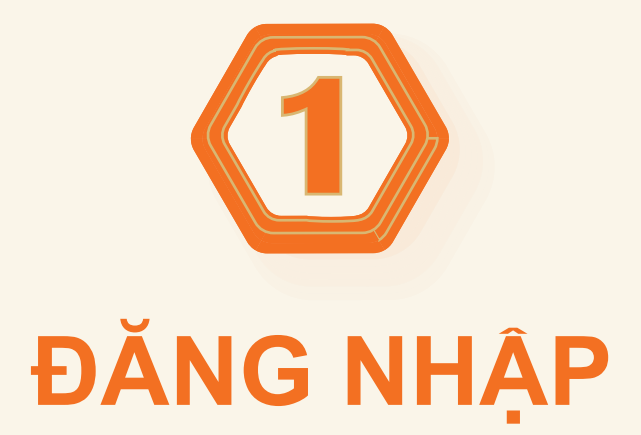

**1. TRUY CẬP:**

**2. ĐĂNG NHẬP BẰNG TÊN ĐĂNG NHẬP VÀ MẬT KHẨU TRONG THƯ MỜI HỌP ĐÃ ĐƯỢC GỬI ĐẾN QUÝ CỔ ĐÔNG**

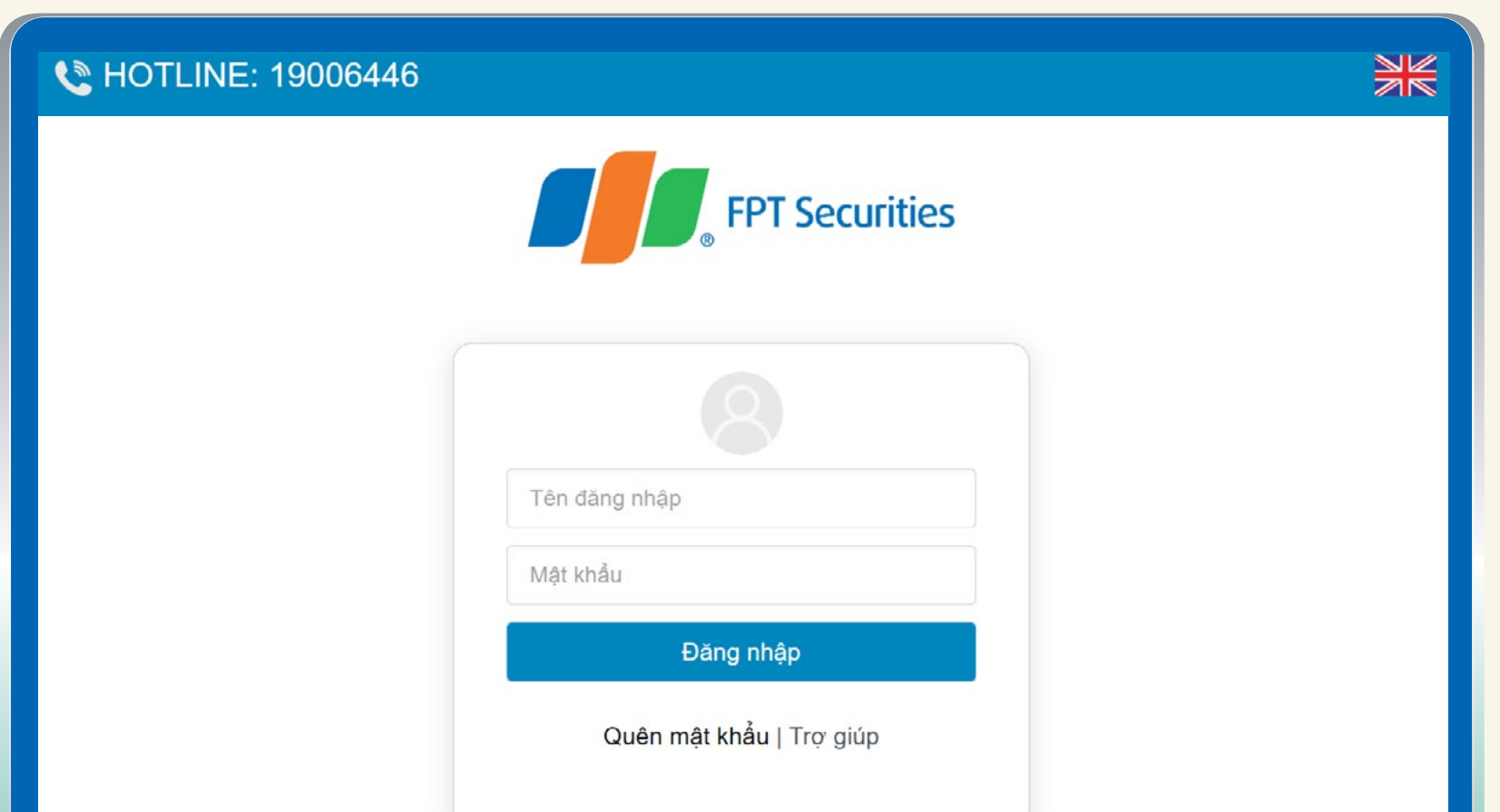

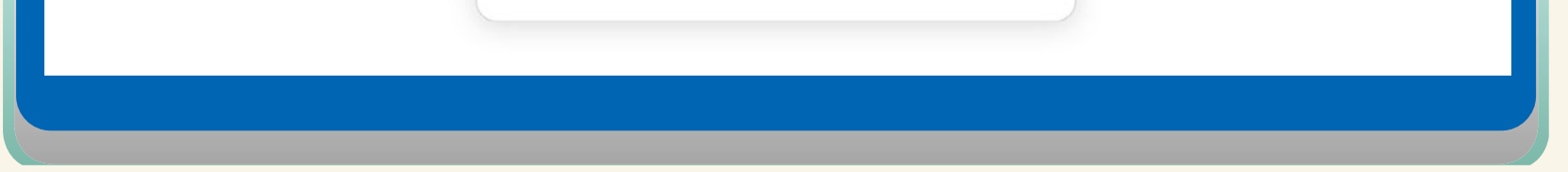

**https://ezgsm.fpts.com.vn**

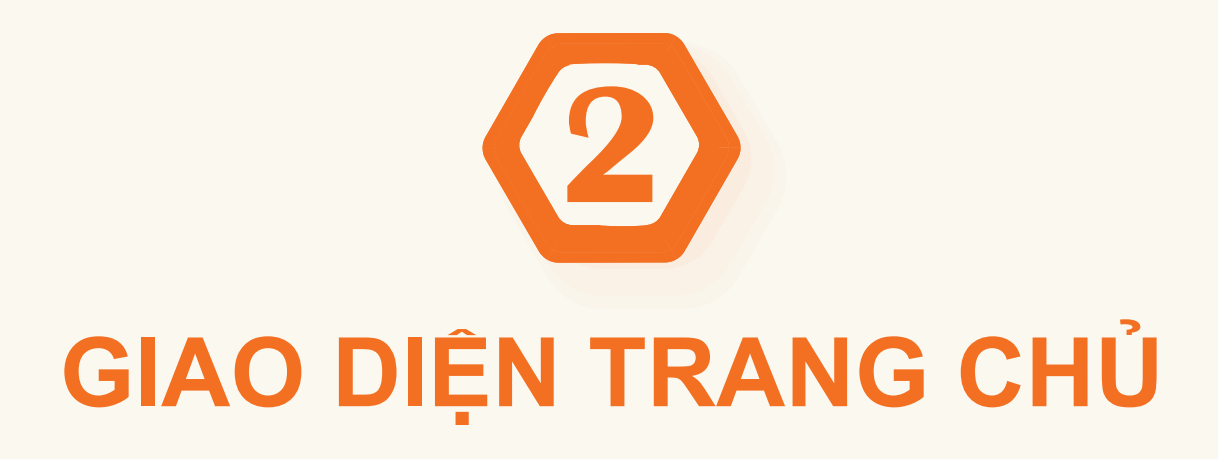

# **Thời gian còn lại để thực hiện quyền biểu quyết**

**Đại biểu có thể gửi câu hỏi về cho Ban tổ chức để giải đáp tại Đại hội**

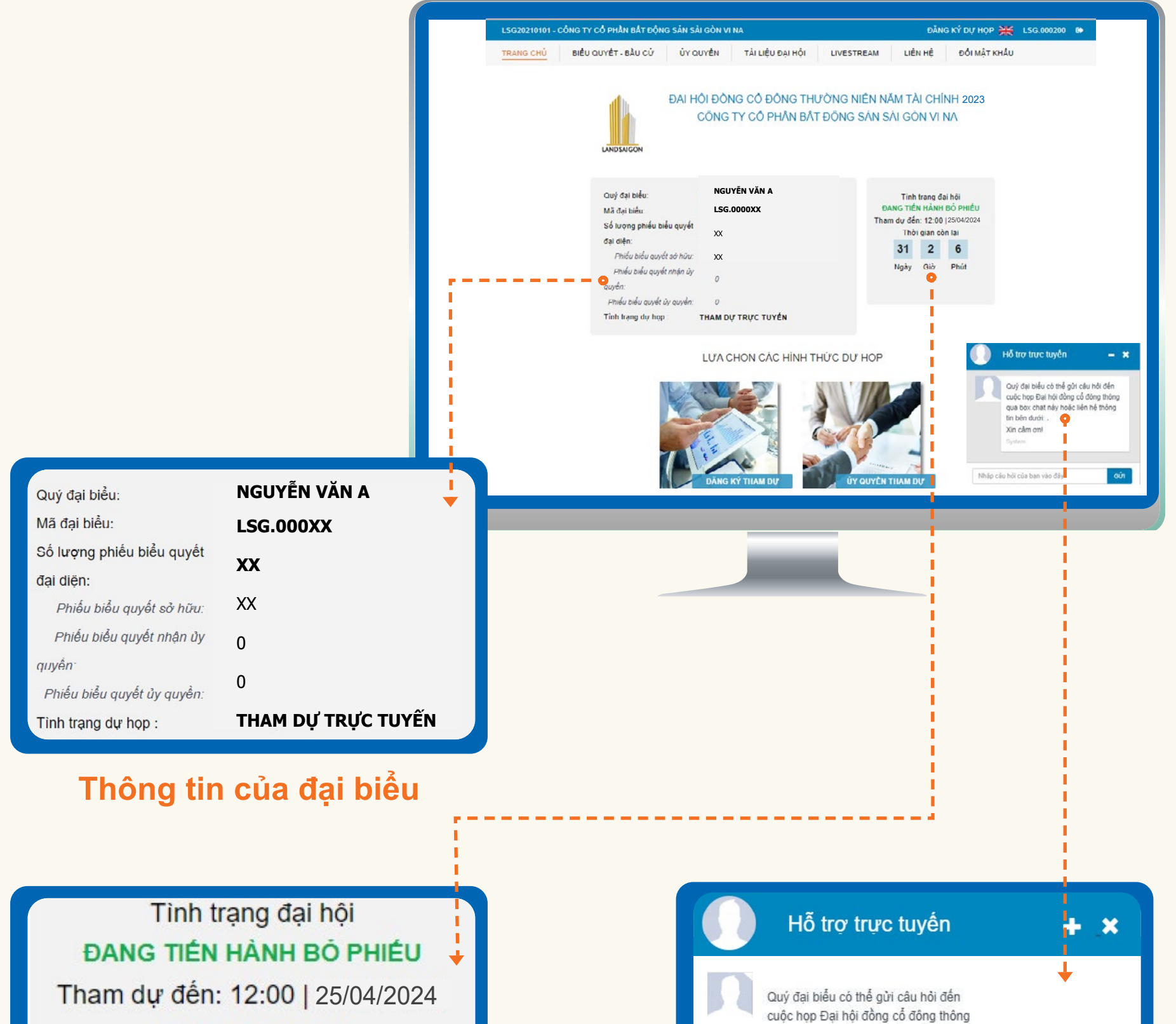

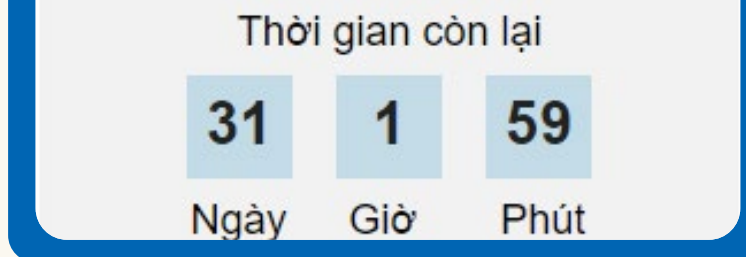

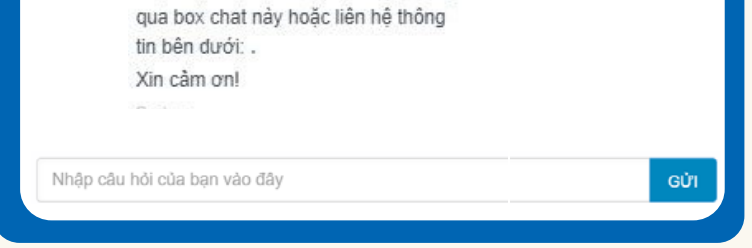

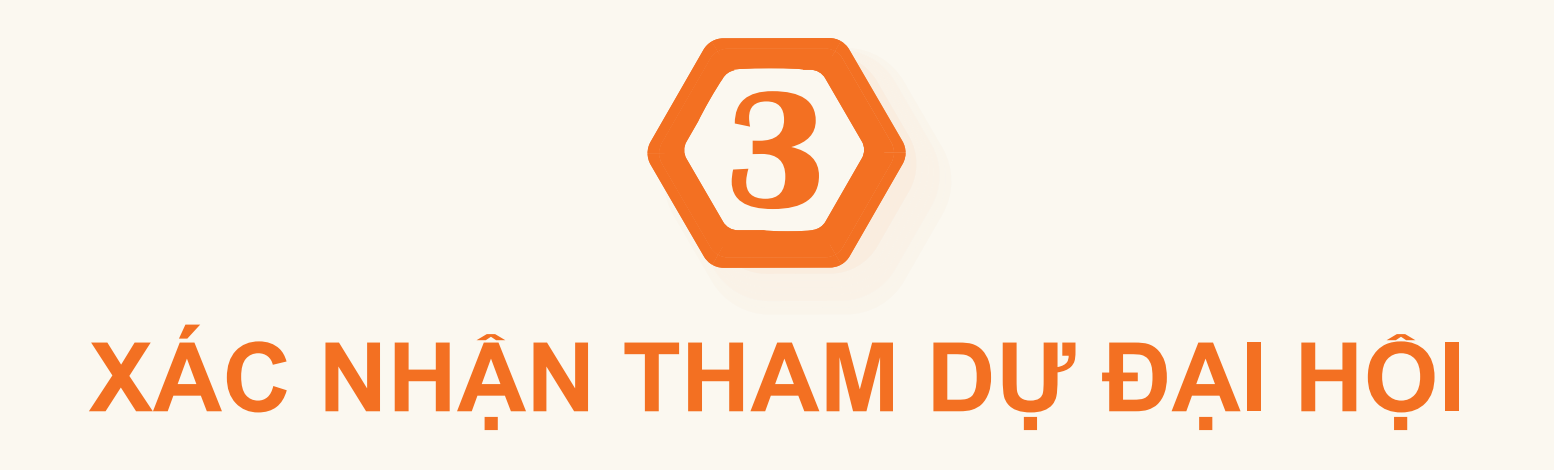

Đại biểu đọc kỹ các nội dung và đánh chọn **"Đồng ý với các điều khoản trên"** và chọn **XÁC NHẬN**

XÁC NHẬN

· Đại biểu xác nhận tham dự

✔ Đồng ý với các điều

Đăng ký dự họp trực tuyến thành công

OK

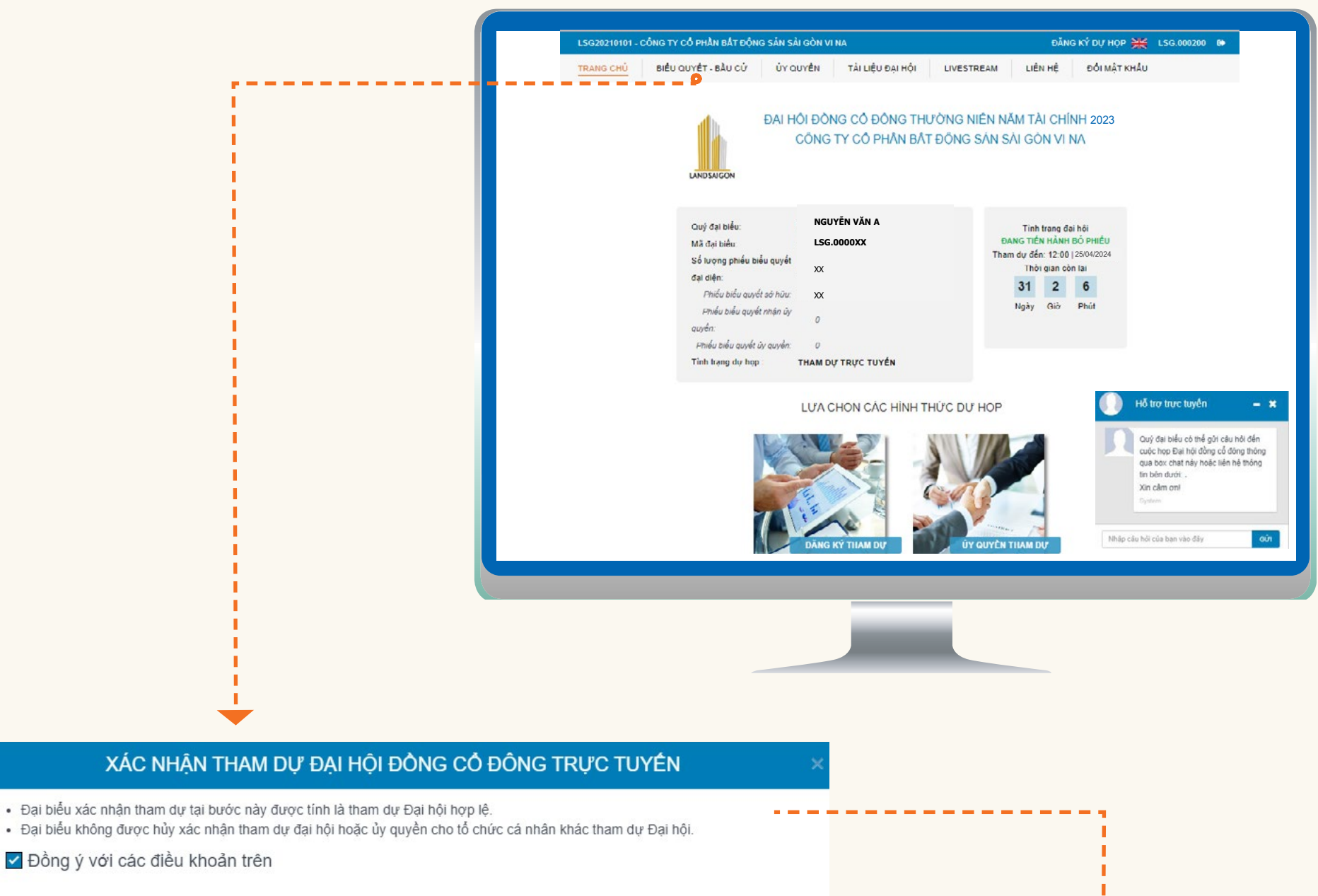

**Đại biểu đã được xác nhận tham dự Đại hội thành công**

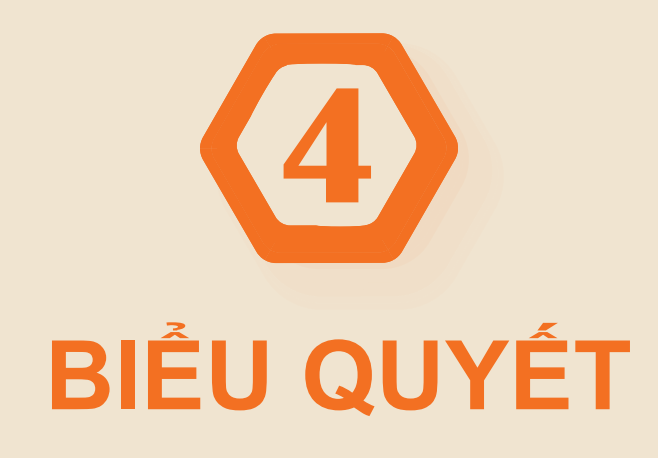

Đại biểu thực hiện quyền biểu quyết theo từng nội dung. Đánh chọn vào 1 trong 3 ô: **"Tán thành", "Không tán thành", "Không có ý kiến"** tương ứng với từng nội dung, sau đó nhấp chọn nút "**BIỂU QUYẾT"** để hệ thống ghi nhận kết quả.

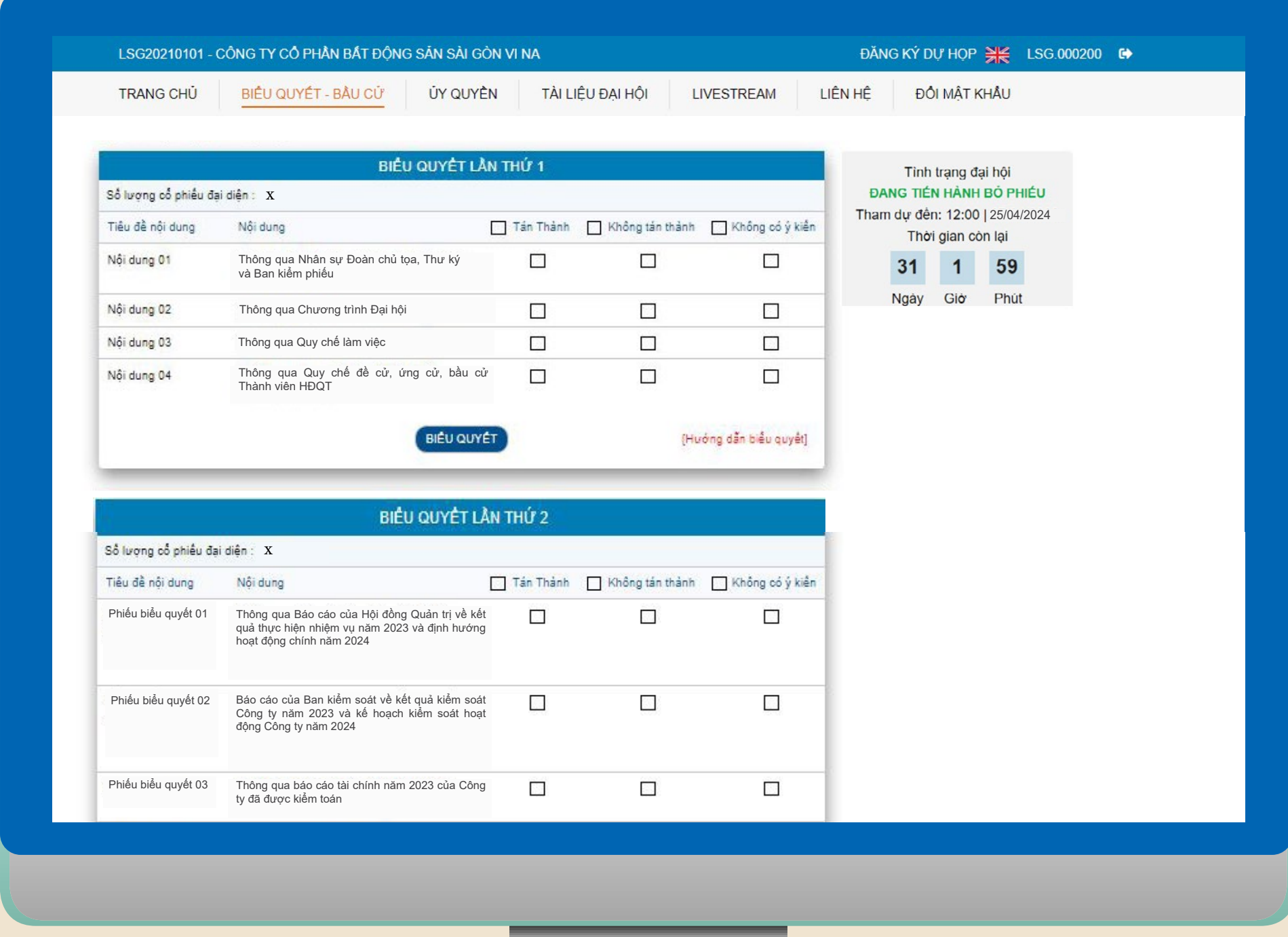

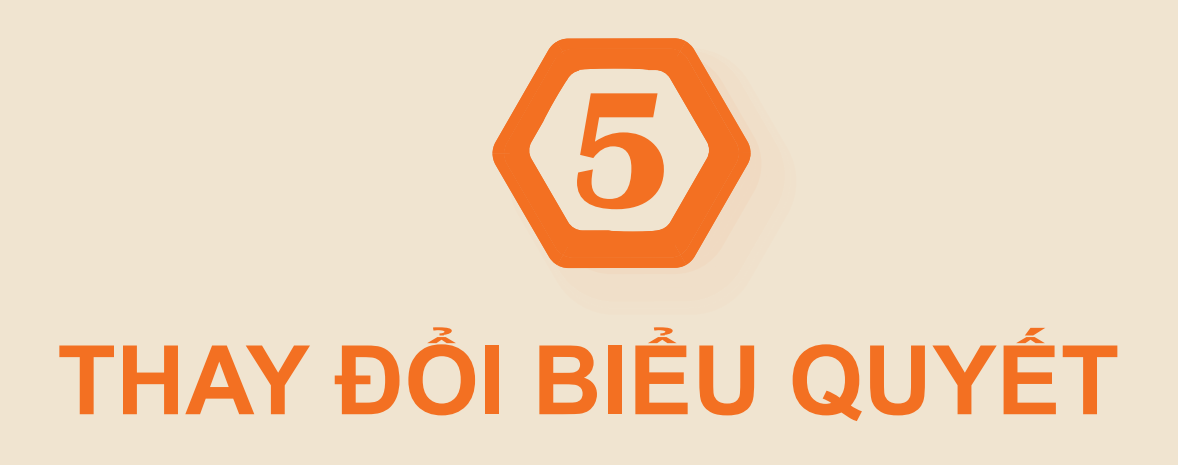

Sau khi biểu quyết, Quý đại biểu có thể thay đổi kết quả biểu quyết bằng cách nhấp chọn nút "**THAY ĐỔI BIỂU QUYẾT"** và tiến hành chọn lại một trong 3 ô nêu trên tương ứng với từng nội dung. Sau đó, nhấn vào nút **" BIỂU QUYẾT"**  để lưu kết quả điều chỉnh.

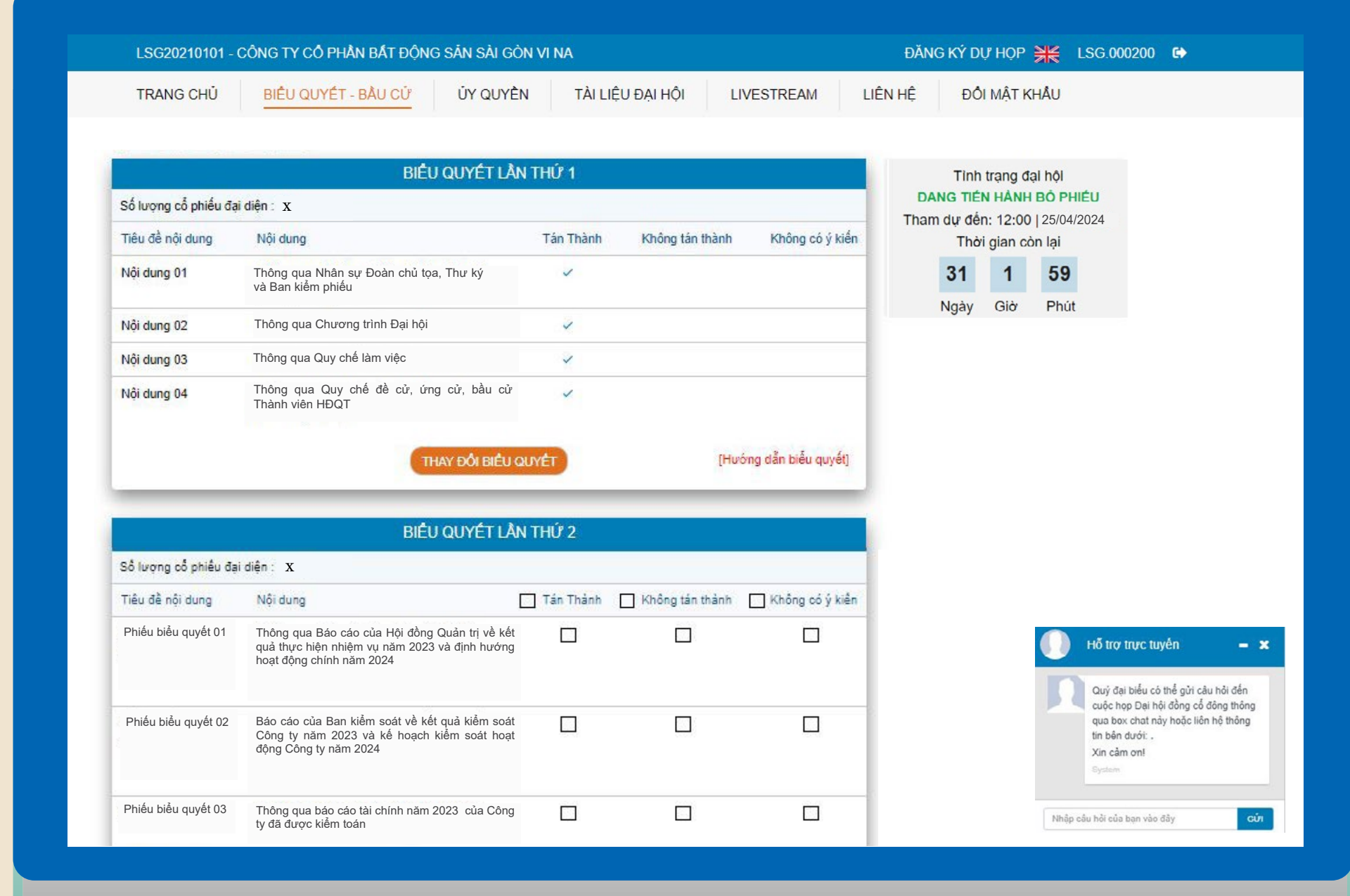

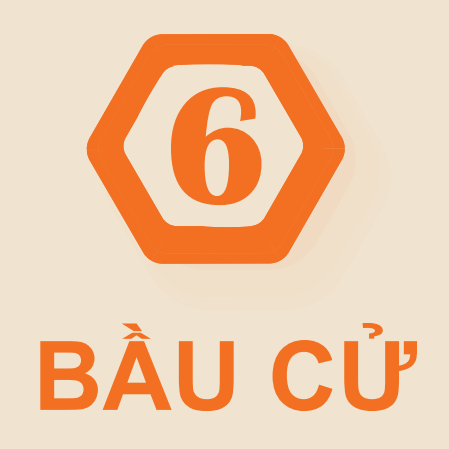

**\* Số lượng đề cử, ứng cử thành viên HĐQT: 01 người** Bầu bổ sung thành viên HĐQT thực hiện bằng **phương thức biểu quyết**. Đại biểu đánh chọn vào 1 trong 3 ô: **"Tán thành", "Không tán thành", "Không có ý kiến"** tương ứng với nội dung Bầu cử bổ sung HĐQT, sau đó nhấp chọn nút "**BIỂU QUYẾT"** để hệ thống ghi nhận kết quả.

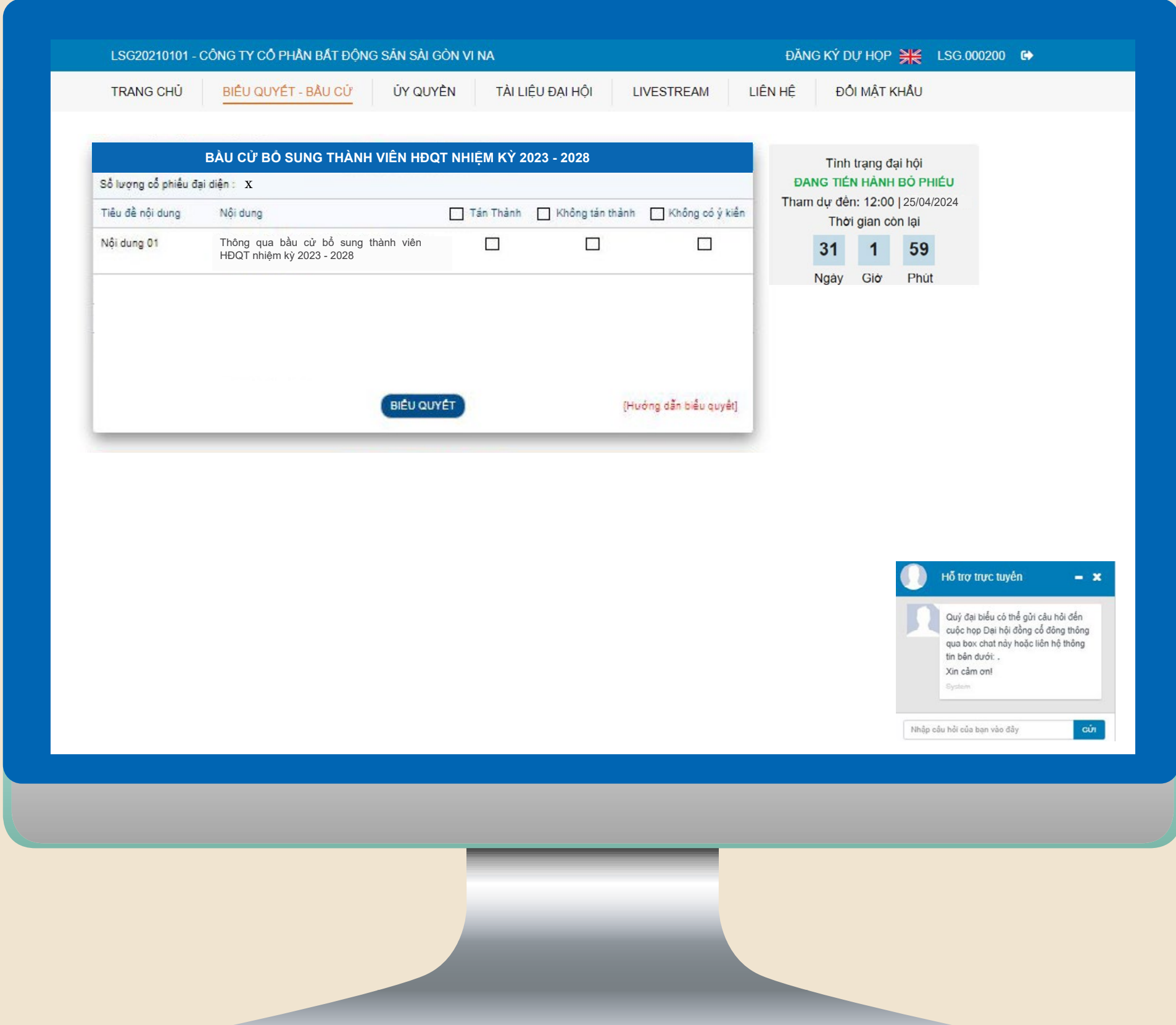

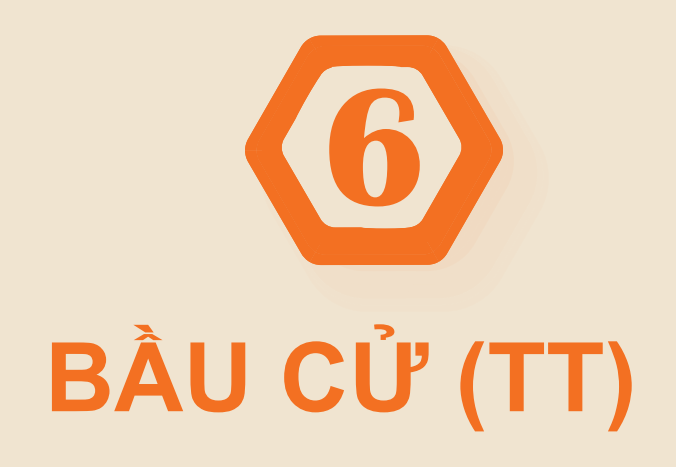

# **\*Số lượng đề cử, ứng cử thành viên HĐQT: từ 02 người trở lên**

Bầu bổ sung thành viên HĐQT thực hiện theo **phương thức bầu dồn phiếu**, theo đó mỗi đại biểu có **Tổng số lượng phiếu bầu =**

Tổng số cổ phần sở hữu và/ hoặc được đại diện theo ủy quyền x Số lượng thành viên được bầu (01)

Đại biểu dồn hết tổng số phiếu bầu của mình cho 01 ứng cử viên và chọn đánh dấu vào ô của tên ứng viên đó ở cột **"Bầu dồn đều phiếu",** sau đó nhấp chọn nút "**BẦU CỬ"** để hệ thống ghi nhận kết quả.

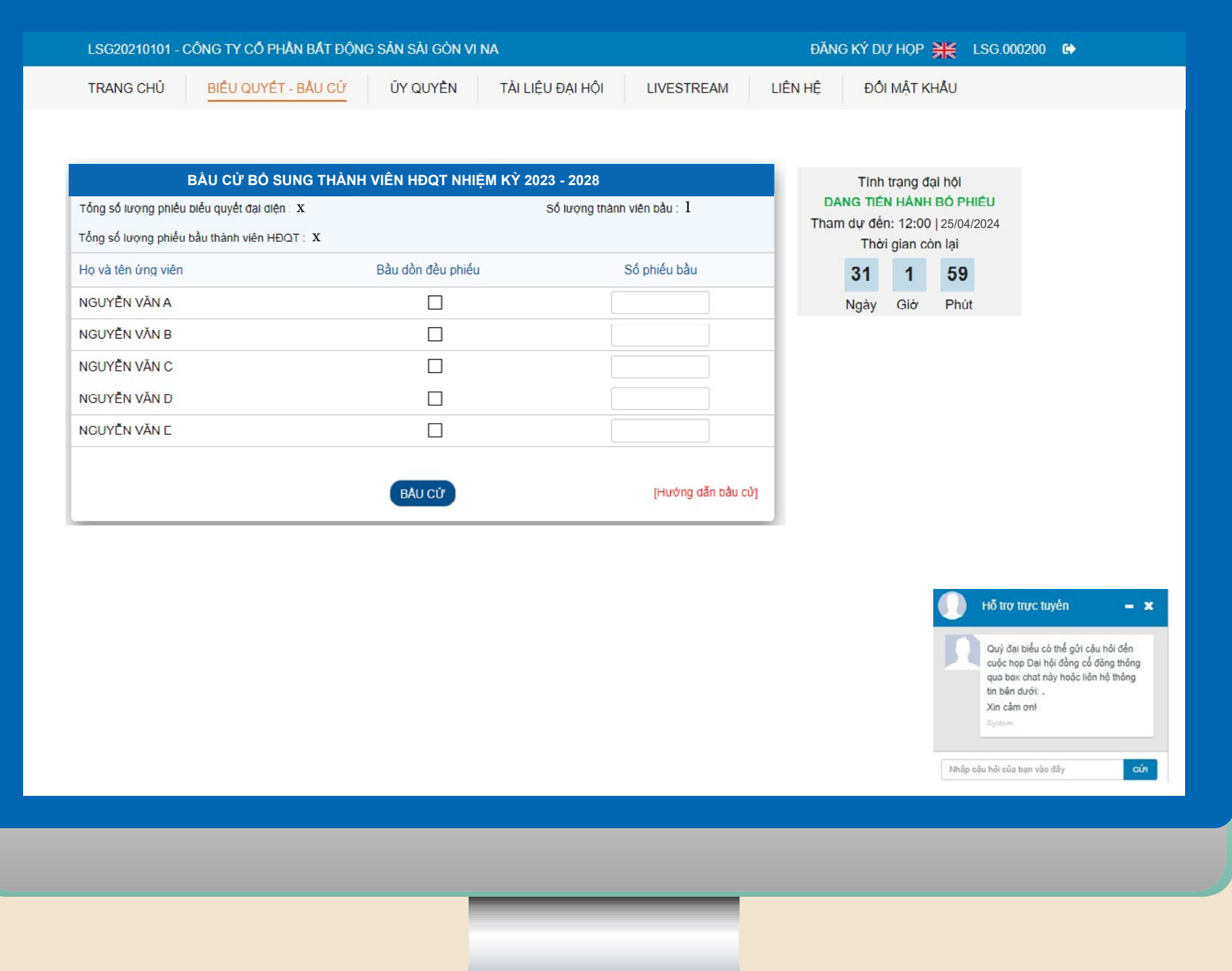

1. Đại biểu có thể lên xem tài liệu trên hệ thống

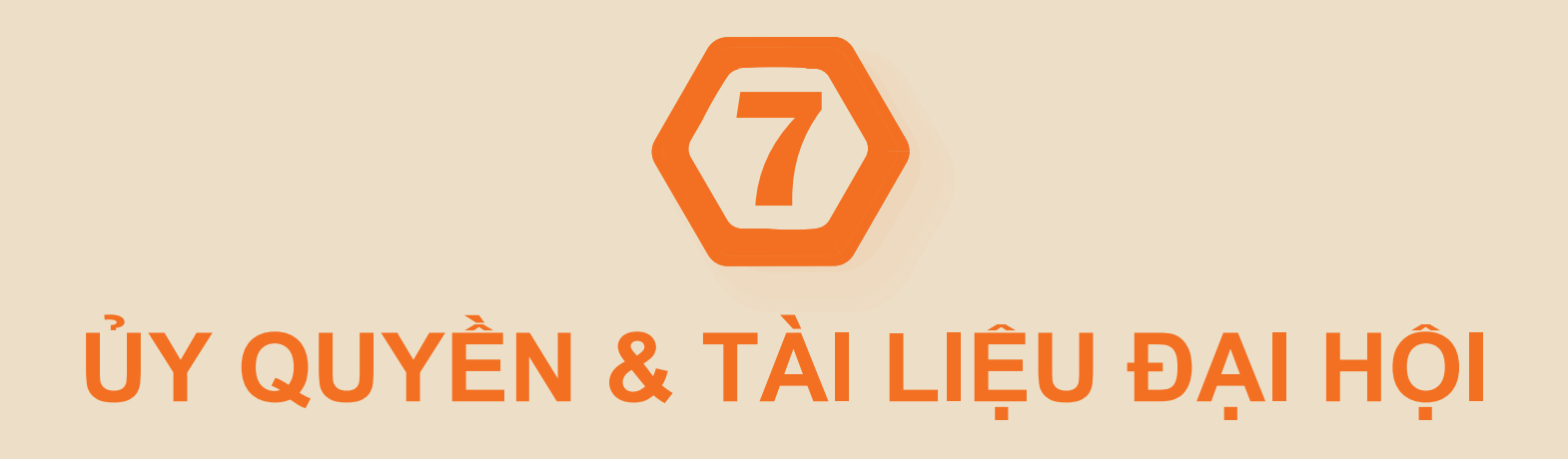

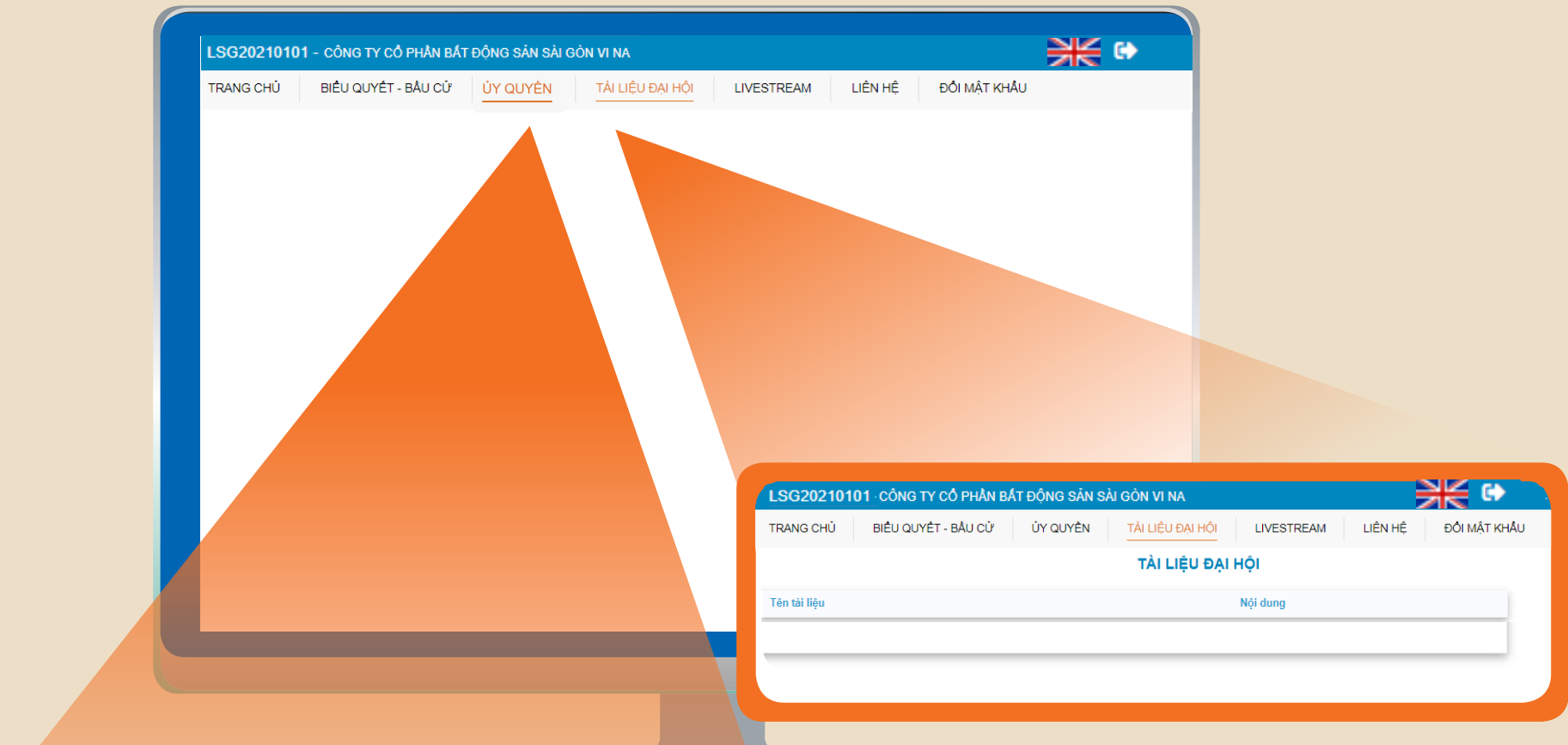

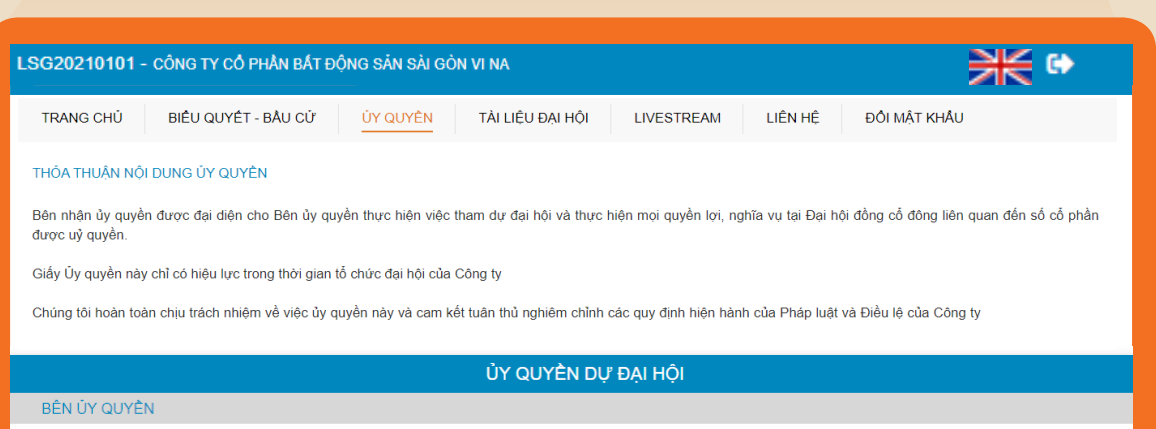

Số cố phần sở hữu: Số cố phần đã ủy quyền

Mã Đại biểu: Số ĐKNSH: (\*) 2. Đại biểu có thể ủy quyền cho cổ đông khác hoặc người đại diện khác để thực hiện quyền của mình trên hệ thống. Nhưng đồng thời phải gửi bản giấy của Giấy ủy quyền về cho Công ty trước ngày khai mạc Đại hội, để được phê duyệt nội  $\epsilon$ ị, họi, để được phê duyệt n dung ủy quyền trên.

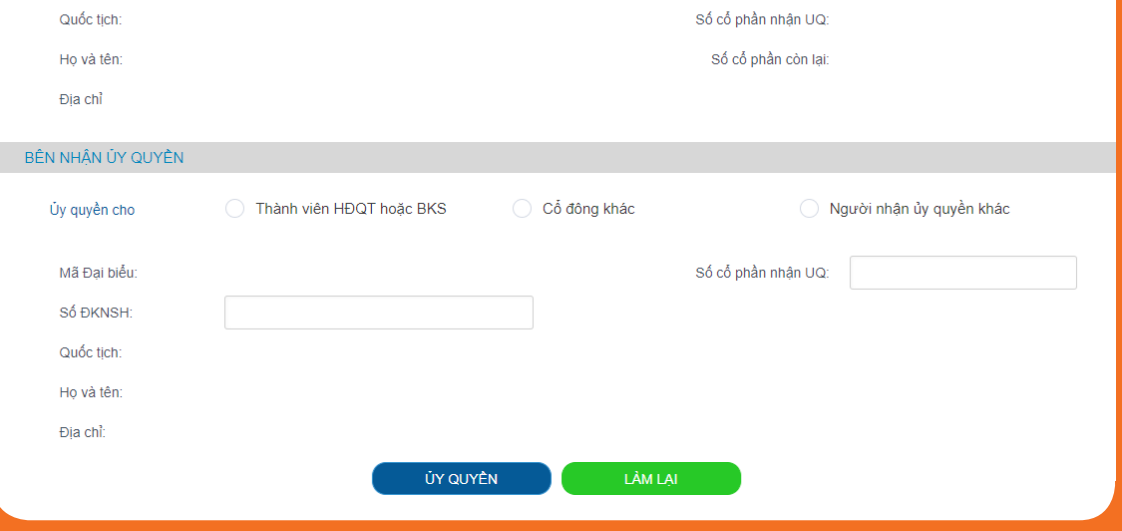

*(\*) Số ĐKNSH: số CMND, CCCD hoặc hộ chiếu đối với cổ đông cá nhân; Số giấy chứng nhận đăng ký doanh nghiệp đối với cổ đông là tổ chức.*

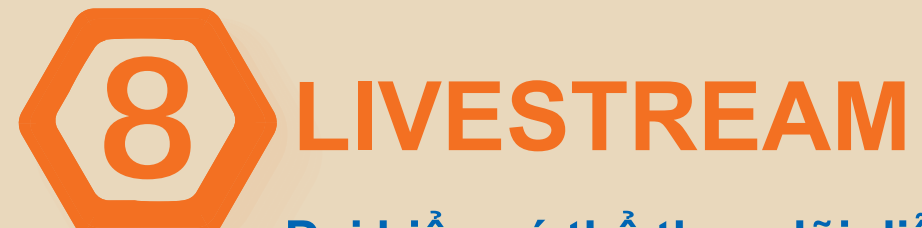

**Đại biểu có thể theo dõi diễn biến Đại hội thông qua hệ thống bắt đầu lúc 7:30 ngày 25/04/2024**

**Đại biểu có thể liên hệ trong giờ làm việc khi cần hỗ trợ Điện thoại:** 19006446 - 7574

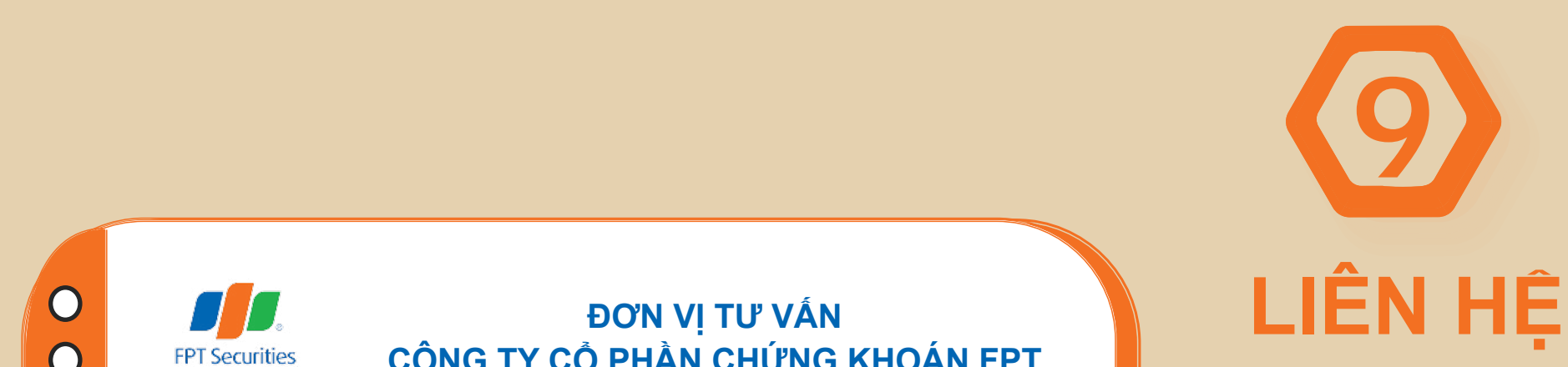

**Di động:** 0901 844 875 - Ms.Tiên

**Email:** tiencnm@fpts.com.vn

**CÔNG TY CỔ PHẦN CHỨNG KHOÁN FPT**

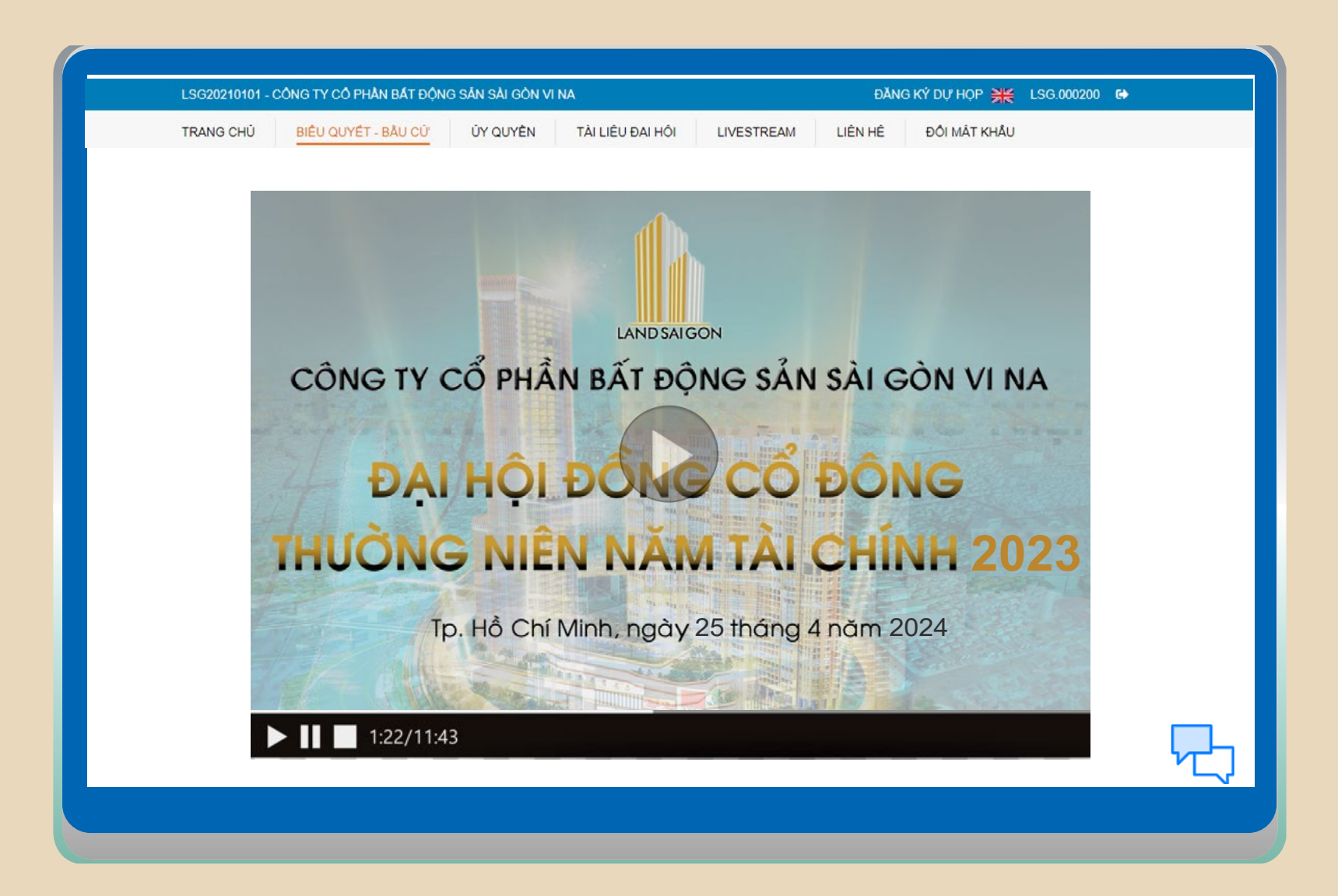

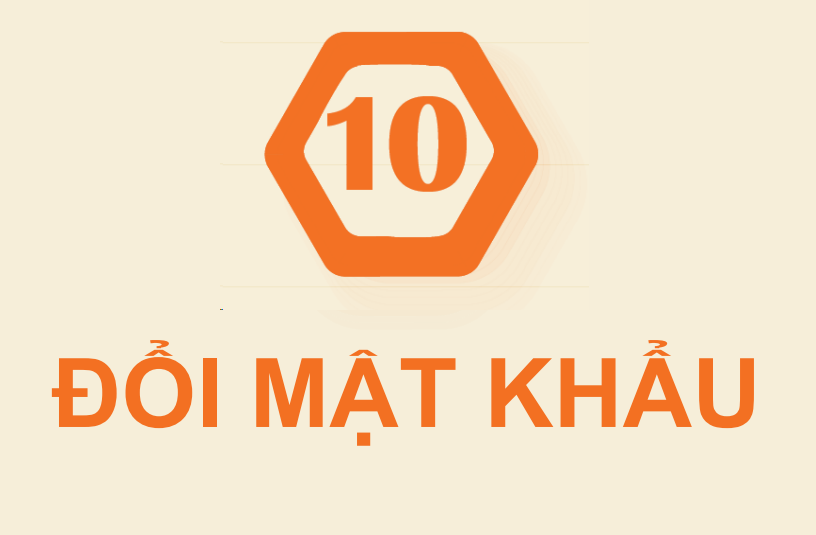

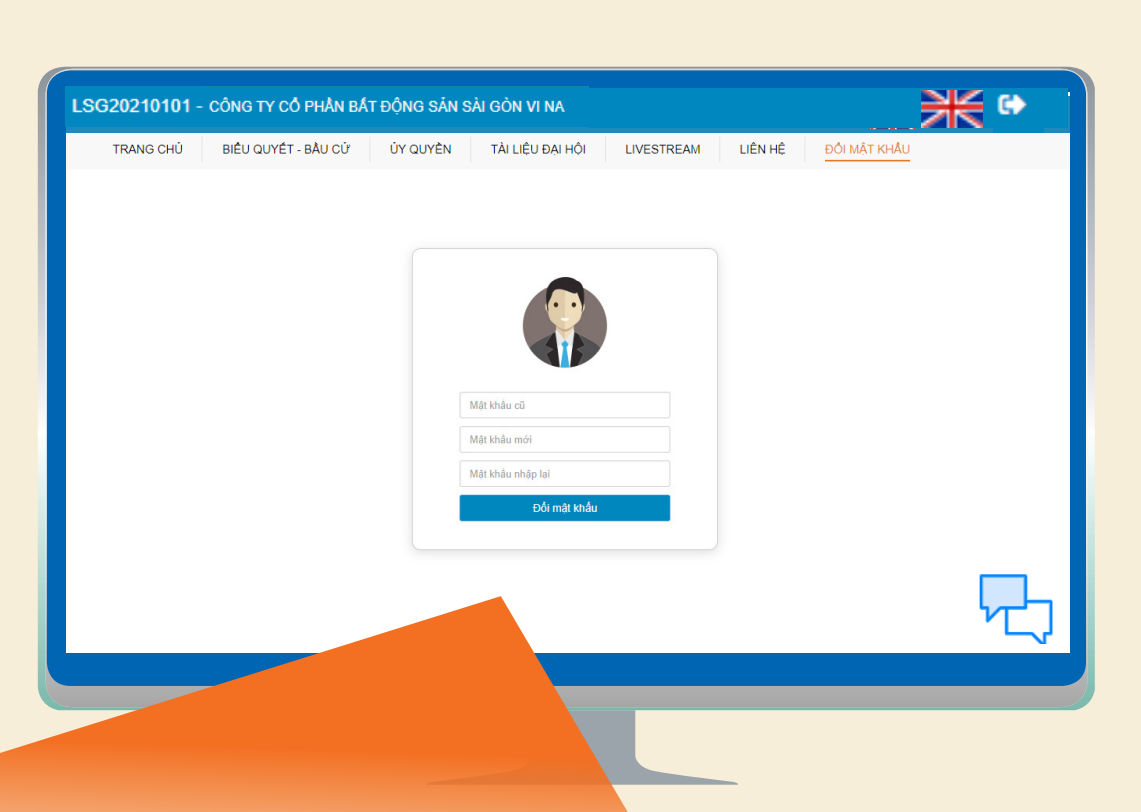

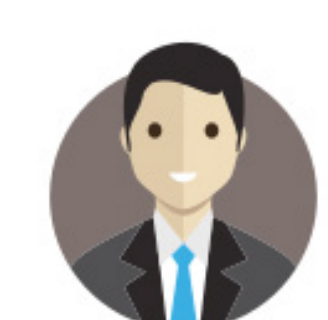

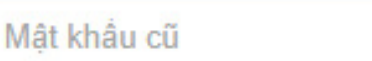

Mật khẩu mới

Mật khẩu nhập lại

Đối mật khẩu

**Đại biểu có thể đổi mật khẩu để dễ nhớ**

© 2020 Công ty Cổ phần Chứng khoán FPT

#### **Trụ sở Hà Nội**

- Số 52 đường Lạc Long Quân, phường Bưởi, quận Tây Hồ, TP.Hà Nội
- 19006446 | Fax: 024 3773 9058
- **K** fptsecurities@fpts.com.vn

Số giấy phép: 3438/GP-TTĐT ngày 04/07/2016

Chịu trách nhiệm chính: Ông Nguyễn Điệp Tùng – Tổng Giám đốc

- Tầng 3, 4 Tòa nhà Tràng Tiền, số 130 Đống Đa, Phường Thuận Phước, Quận Hải Châu, TP Đà Nẵng 19006446 | Fax: 0236 3553 888
- **f**ptsecurities@fpts.com.vn

## **Chi nhánh Hồ Chí Minh**

- $\boldsymbol{Q}$ Tầng 3, Tòa nhà 136-138 Lê Thị Hồng Gấm, Phường Nguyễn Thái Bình, Quận 1, TP. Hồ Chí Minh, Việt Nam
- 19006446 | Fax: 028 6291 0607
- **f**ptsecurities@fpts.com.vn

### **Chi nhánh Đà Nẵng**